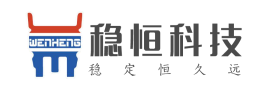

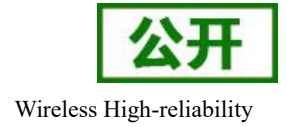

# <span id="page-0-0"></span>**WH-L101** 软件设计手册

(P2P 固件)

文件版本: V1.0.4

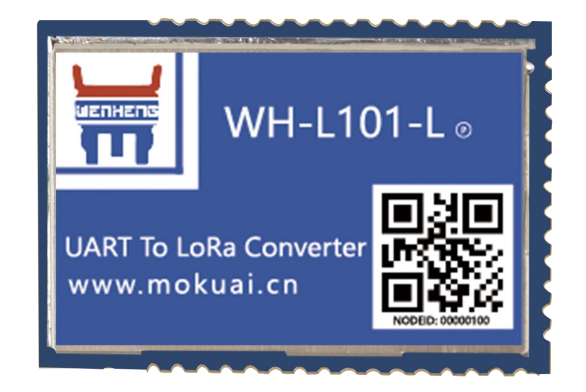

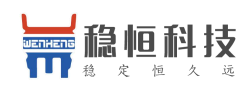

# 产品特点:

- 点对点通信协议(同时支持集中器通信的固件)
- 支持频段: 398~525Mhz(L101-L)和 803~930Mhz (L101-H)
- 支持定点发送模式
- 数据加密传输
- 2000~3000 米传输距离
- -138.5dBm 接收灵敏度
- AT 指令配置,配套设置工具
- 内置看门狗,永不死机
- 1.8~3.6V 电源供电
- 最低接收电流 4μA
- 超小尺寸: 26.6 x 18.2 x 2.6mm, SMT 封装

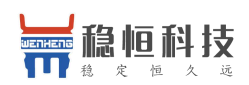

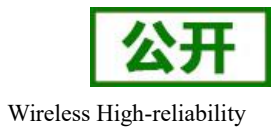

WH-L101 软件设计手册

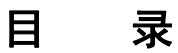

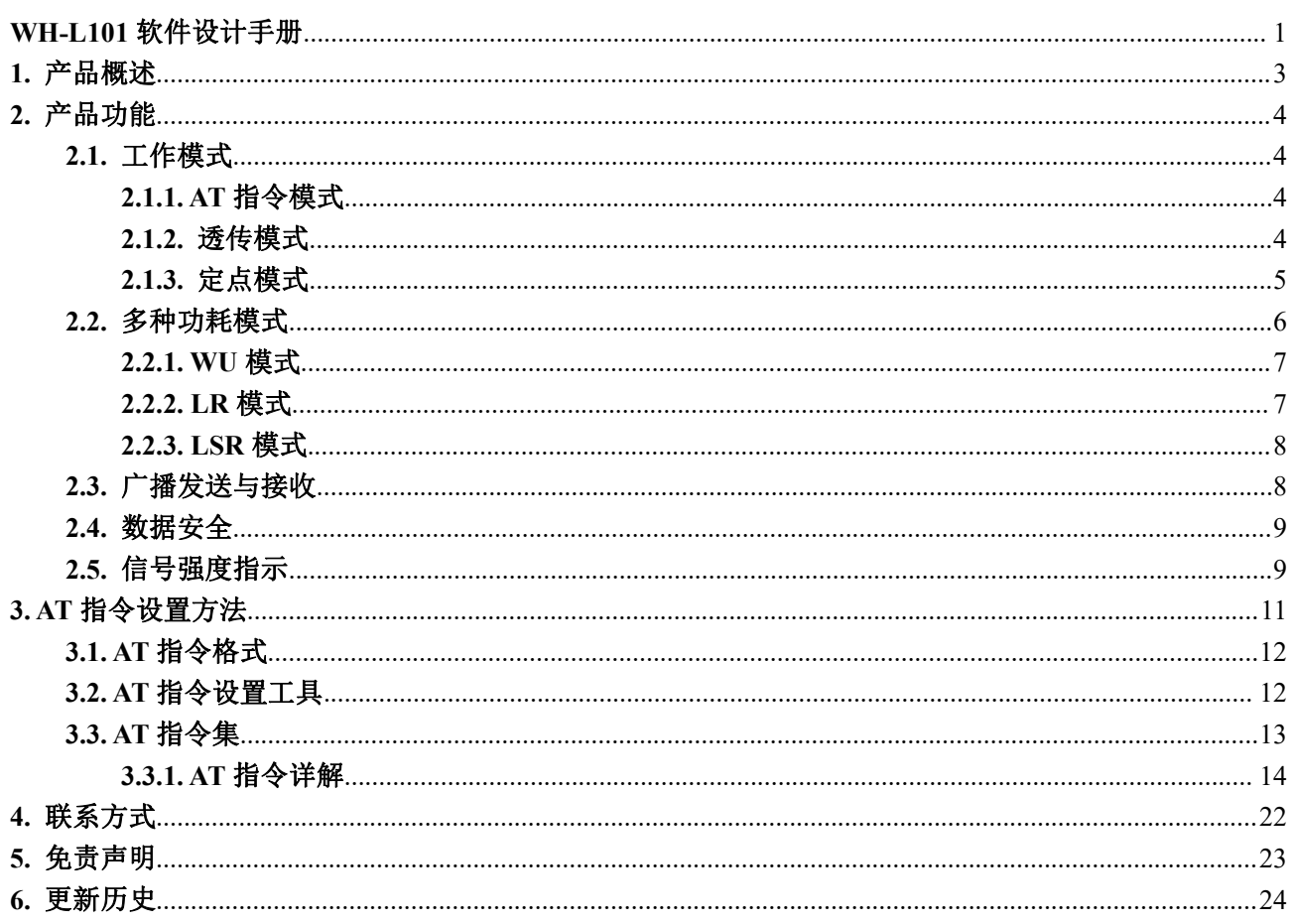

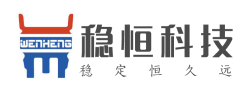

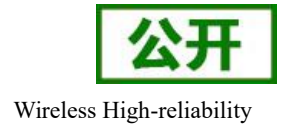

# <span id="page-3-0"></span>**1.** 产品概述

WH-L101 是一个支持点对点通信协议(同时支持集中器通信协议,需要更换固件)的低频半双工 LoRa 模块,工作的频段为: 398~525Mhz(L101-L, 默频 470Mhz)和 803~930Mhz(L101-H, 默频 868Mhz)。使用 串口进行数据收发,降低了无线应用的门槛,可实现一对一或者一对多的通信。LoRa 具有功率密度集中, 抗干扰能力强的优势,模块通讯距离可达 3500m (空旷视距,天线增益 5dBi, 高度大于 2m, 2.5K 空中速 率)。

模块可以工作在 1.8~3.6V,最低接收电流仅 4uA,满足电池供电需求,适合超低功耗的场合应用。

模块的尺寸 26.6 x 18.2 x 2.6mm,采用 SMT 封装,几乎可以满足所有用户应用中的对空间尺寸的要求, 例如 M2M,数据传输系统等。

资料下载地址:**<http://www.mokuai.cn/products/47.html>**

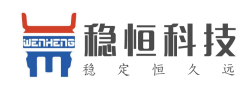

#### WH-L101 软件设计手册 WH-L101 软件设计手册

# <span id="page-4-2"></span><span id="page-4-1"></span><span id="page-4-0"></span>**2.** 产品功能

模块功能框图如下:

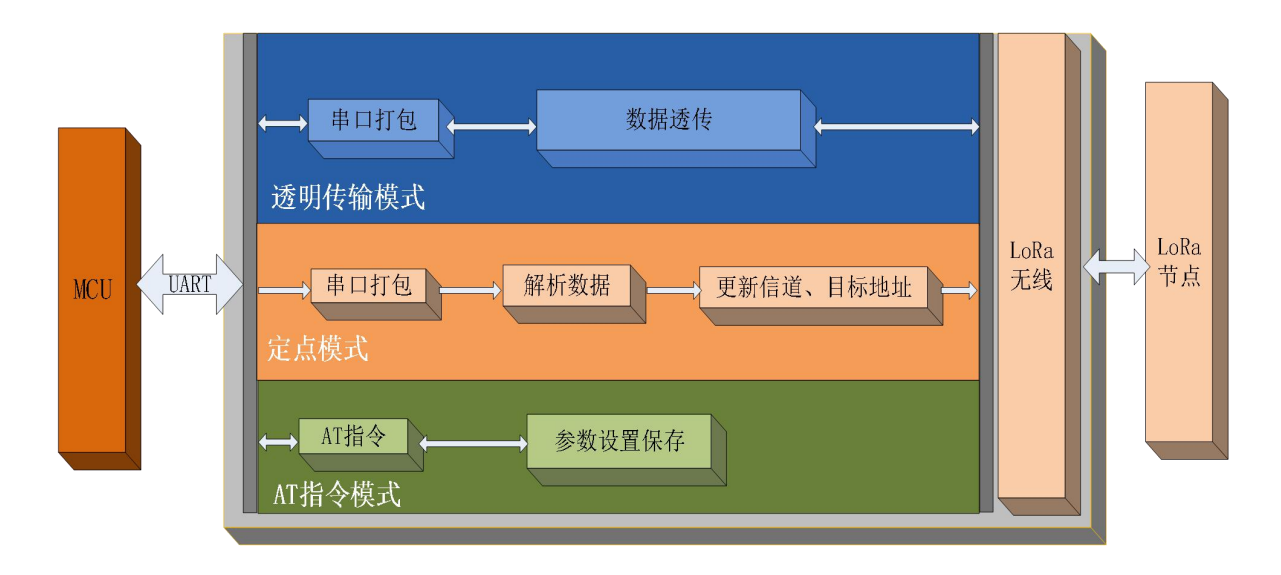

#### 图 **1** 功能框图

## **2.1.** 工作模式

模块支持 3 种工作模式,分别是 AT 指令模式、透传模式和定点模式。 注:无论哪种工作模式,单包数据长度都不能超过 252 字节,否则丢弃。

### **2.1.1. AT** 指令模式

命令模式主要实现用户通过串口发送命令设置模块相关的参数。

在命令模式下,模块 UART 口用于接收 AT 命令,用户可以通过 UART 口发送 AT 命令给模块,用于查询 和设置模块的 UART、网络等相关参数。

详细的 AT 指令介绍请参考 **AT** [指令设置方法](#page-11-0)

### **2.1.2.** 透传模式

透传模式下数据的传输过程不影响数据的内容,所发即所收。透明传输模式的优势在于可实现两个模块即 插即用,无需任何数据传输协议。

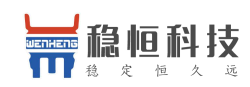

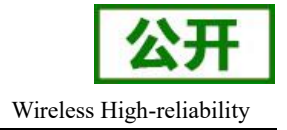

<span id="page-5-0"></span>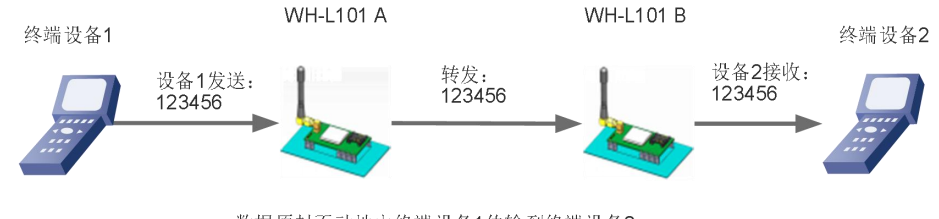

数据原封不动地由终端设备1传输到终端设备2

#### 图 **2** 透传模式

注:为保障数据安全,在数据传输环节启用了数据加密。

通讯双方需满足 3 个条件:

- 速率等级相同
- 信道一致
- 目标地址相同或为广播地址

注: 若模块的目标地址为广播地址, 则其他同速率同信道的模块均可接收到此模块发送的数据。

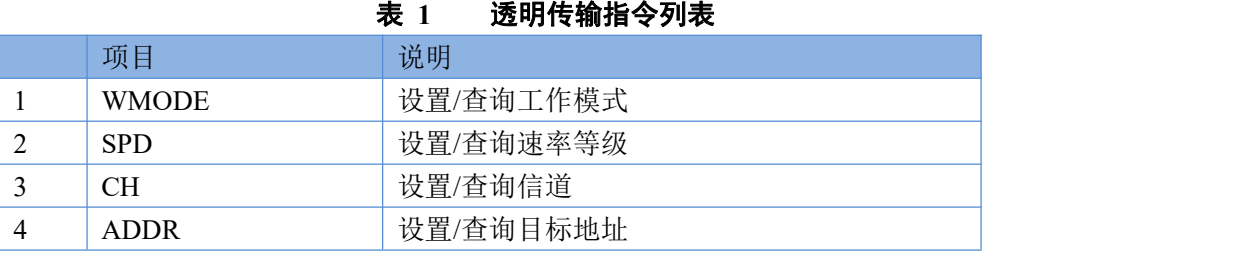

### **2.1.3.** 定点模式

定点模式可以在发送数据时灵活的改变目标地址和信道。在透明传输的基础上将发送数据的前 2 字节作为 目标地址(高位在前)第 3 字节作为信道,发射时模块改变目标地址和信道,发送后恢复原有设置。

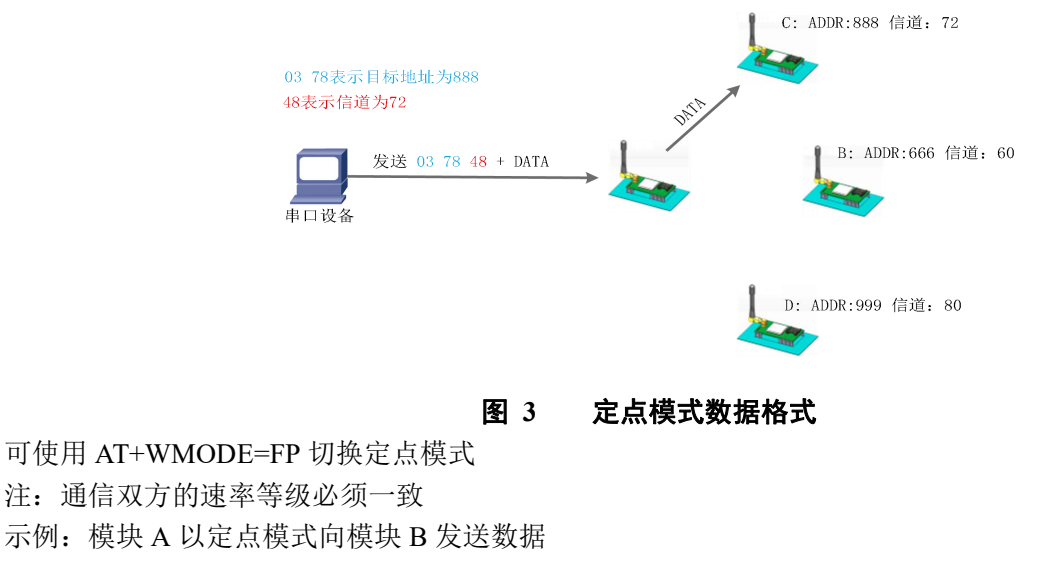

1. 首先设置模块 A 为定点模式:AT+WMODE=FP

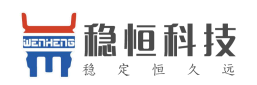

WH-L101 软件设计手册 Wireless High-reliability

- <span id="page-6-0"></span>2. 将 A、B 模块速率等级设置一致:AT+SPD=10
- 3. 确认模块 B 的地址和信道, 示例中模块 B 信道为  $78$  (0x4E) 地址为 6666 (0x1A0A)
- 4. 重启模块 A、B
- 5. 模块 A 发送数据(HEX 格式) 1A 0A 4E 31 32 33

#### 6. B 模块会收到 31 32 33

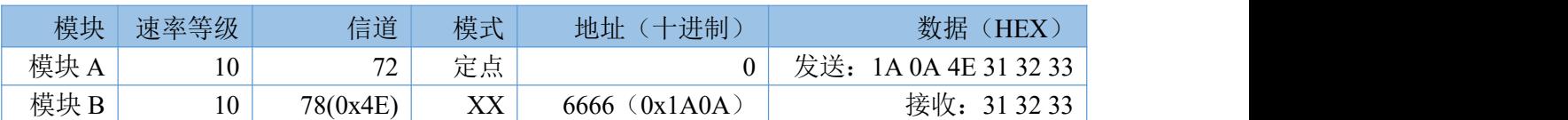

#### 表 **2** 定点传输指令列表

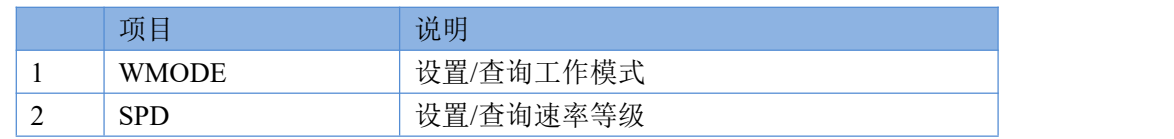

# **2.2.** 多种功耗模式

模块支持 4 种功耗模式:

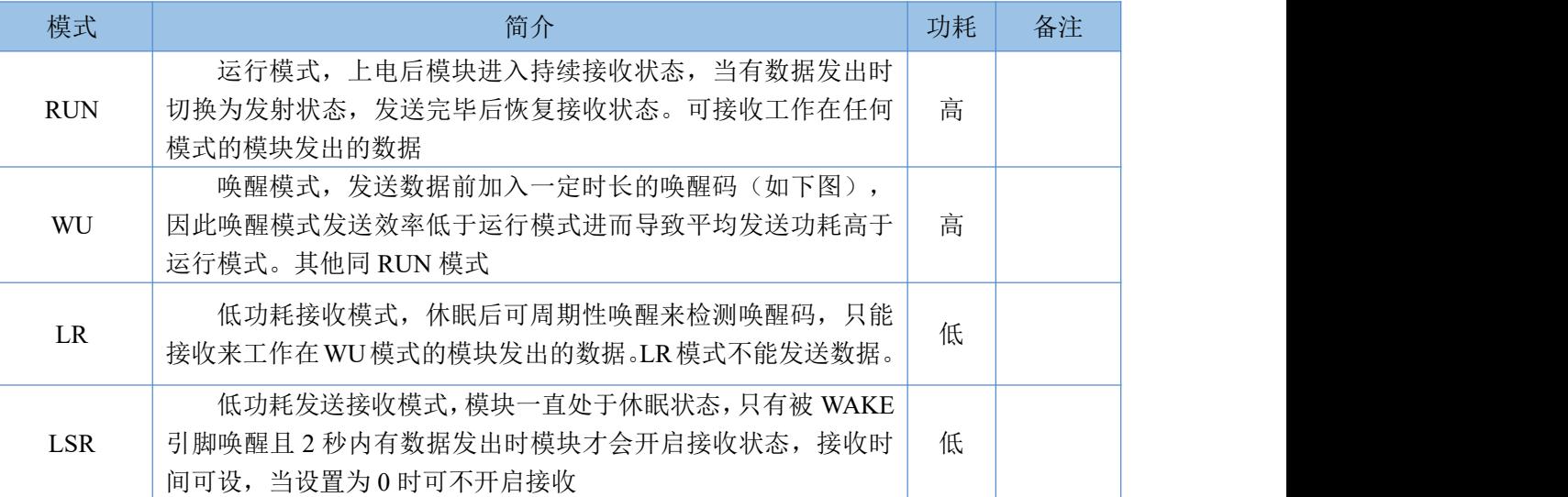

#### 表 **3** 功耗模式

其中 LR 和 LSR 为低功耗模式,模块上电后开始计时,若在空闲时间内串口和网络端均无数据收发时模块 进入低功耗状态,进入低功耗时模块自动退出 AT 指令模式。

模式和空闲时间可通过 AT 指令设置, 例:

低功耗接收模式: AT+PMODE=LR,

空闲时间 20 秒: AT+ITM=20 重启生效。

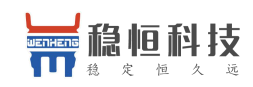

<span id="page-7-0"></span>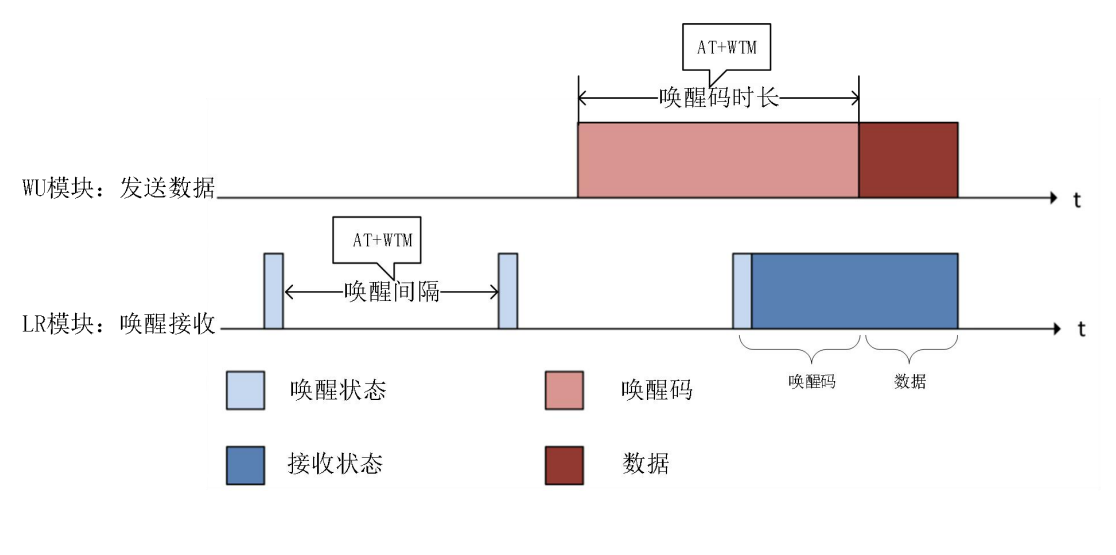

图 **4 WU** 和 **LR** 模式工作流程

### **2.2.1. WU** 模式

WU 即唤醒模式,发送数据前加入指定时长的唤醒码,可用于唤醒 LR 模式的模块,唤醒码的时长通过 AT+WTM 设置,通常要大于等于模块的休眠唤醒间隔,否则影响唤醒的成功率和功耗,建议将二者设为相 等的值,如上图所示的 WU 模块。

#### **2.2.2. LR** 模式

LR 即低功耗接收模式, 上电后如果无线和串口持续一定时间无数据通信则模块进入休眠, 休眠后模 块定期(AT+WTM 设置唤醒间隔)唤醒来检测唤醒码,如果检测到唤醒码模块立即进入接收状态等待接收 完成或者接收超时后进入休眠状态,否则直接进入休眠模式。

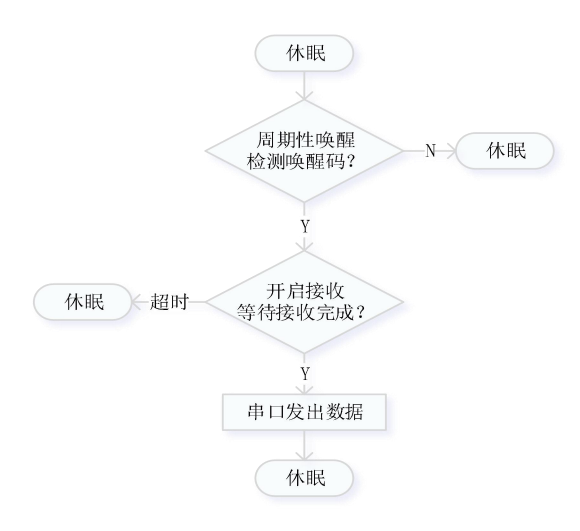

#### 图 **5 LR** 模式工作流程

休眠后也可以通过 WAKE 引脚下降沿中断来唤醒模块,唤醒后的模块恢复运行模式,当空闲时间大于 设定时间时模块再次进入休眠状态。

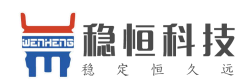

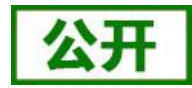

WH-L101 软件设计手册 Wireless High-reliability

<span id="page-8-1"></span><span id="page-8-0"></span>注:如果环境中有其他设备在同信道同速率发送唤醒码,休眠中的模块可能会被唤醒,因此采用低功 耗组网时推荐使用 LSR 模式。

#### **2.2.3. LSR** 模式

LSR 即低功耗发送接收模式,上电后如果无线和串口持续一定时间无数据通信则模块进入休眠。休眠 后的工作流程如下:

- 1. 拉低 WAKE 引脚通过下降沿中断唤醒模块
- 2. 唤醒后模块等待串口数据
- 3. 若 2 秒内未接收到数据模块直接休眠,否则将数据通过 LoRa 发出。
- 4. loRa 数据发送完毕后开启接收,等待无线网络数据
- 5. 如果接收到数据,模块通过串口将发出后休眠,否则超时后休眠。
- 注: カランド アイトリック しょうかい しんしょう こうしょう しんこう こうしょう
	- 1. 如果接收超时设置为 0,模块在发送数据后不开启接收而直接休眠。
	- 2. 模块唤醒后只接收一包串口数据,同理无线端也只接收一包数据

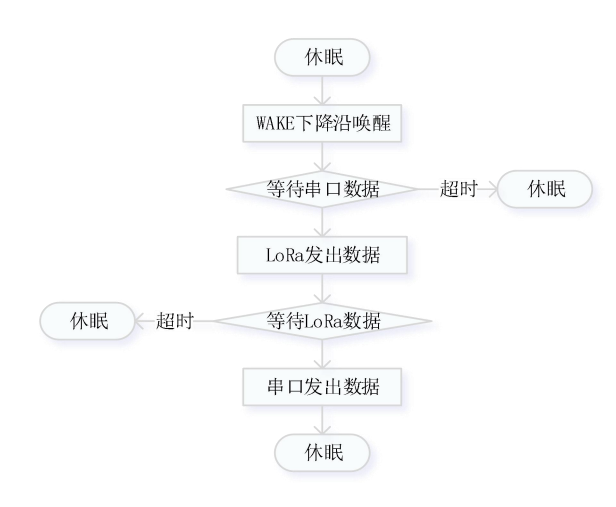

### 图 **6 LSR** 工作流程

表 **4** 低功耗指令列表

|                | 项目           | 说明                           |
|----------------|--------------|------------------------------|
|                | <b>PMODE</b> | 设置/查询工作模式                    |
| 2              | <b>ITM</b>   | 设置/查询空闲时间                    |
| 3              | <b>WTM</b>   | 设置/查询唤醒间隔或唤醒码长度(如图5)         |
|                |              | RUN 模式: 无效果                  |
|                |              | WU 模式: 表示唤醒码时长, 值越大, 平均发送功耗  |
|                |              | 越高                           |
|                |              | LR 模式: 表示唤醒间隔, 值越大, 平均接收电流越小 |
|                |              | LSR 模式: 无效果                  |
| $\overline{4}$ | <b>RTO</b>   | 设置/查询 LR 和 LSR 模式的接收超时时间     |

# **2.3.** 广播发送与接收

当模块的目标地址为 65535 时, 此模块可以和其他同速率、同信道的模块进行广播发送和广播接收。如图

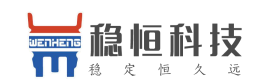

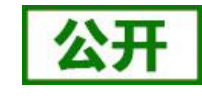

WH-L101 软件设计手册 Wireless High-reliability

<span id="page-9-0"></span>示将 A 模块的目标地址设置为 65535, 此时 A 模块发出的数据其他 3 个模块均可接收, 同时其他三个模块发 出的数据 A 模块也能接收。

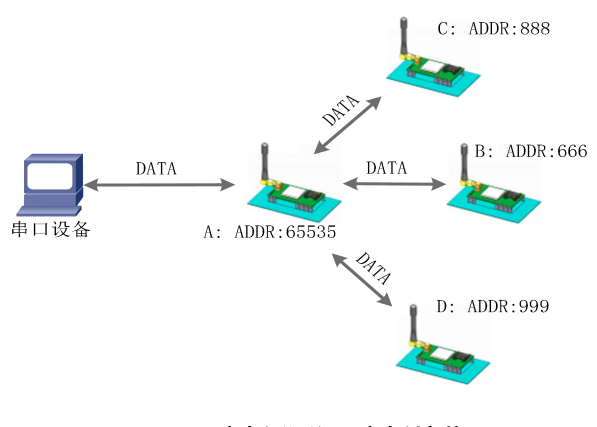

图 **7** 广播发送和广播接收

### **2.4.** 数据安全

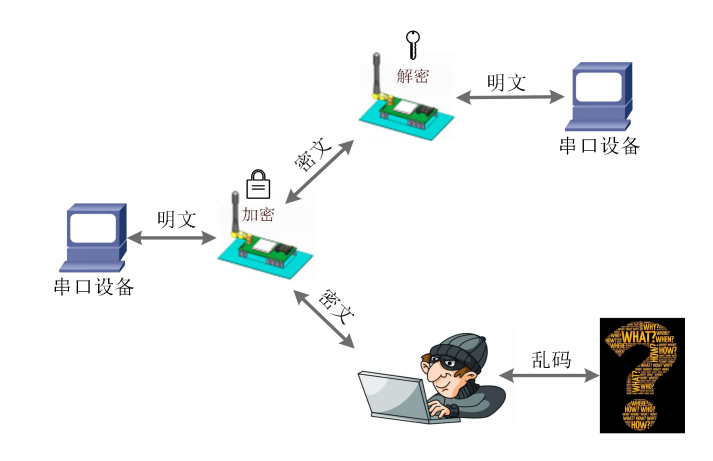

#### 图 **8** 数据加密

在数据传输环节对数据进行加密,使数据传输更加安全。加密字可通过 AT+KEY 进行设置。

# **2.5.** 信号强度指示

本功能可以查看通信双方的信号强度,可为评估双方模块的通信质量提供参考。 使用方法:

- 1. 首先设置模块 A、模块 B 的速率、信道和目标地址保证双方可以通信
- 2. 模块 A 进入命令模式发送 AT+SQT 进入监听状态
- 3. 模块 B 可通过串口发送数据,也可以使用命令自动发送数据,例如每隔 500ms 发送一包数据:  $AT+SOT=500$
- 4. 模块 A 接收到数据时通过串口输出信号强度的信息

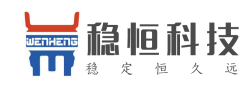

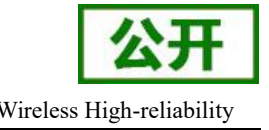

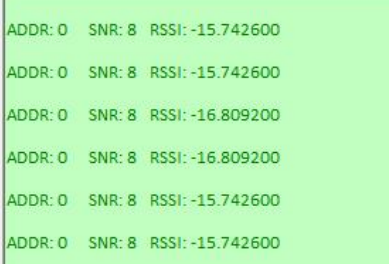

图 **9** 信号强度

ADDR: 目标地址, SNR: 信噪比(越大越稳定), RSSI: 接收信号的强度指示(越大越稳定) 注:此信息仅供参考,实际应用应以丢包率为准

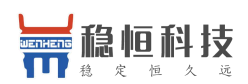

# <span id="page-11-0"></span>**3. AT** 指令设置方法

AT+指令是指,在命令模式下用户通过 UART 与模块进行命令传递的指令集,后面将详细讲解 AT+指令的 使用格式。

上电启动成功后,可以通过 UART 对模块进行设置。

模块的缺省 UART 口参数为:波特率 115200、无校验、8 位数据位、1 位停止位。

**<**说明**>**

AT 命令调试工具,UART 接口推荐使用 SecureCRT 软件工具或者有人专业 APP 应用程序。以下介绍均使 用 UART 通信及 SecureCRT 工具演示。

从透传模式切换到命令模式需要以下两个步骤:

- > 在 UART 上输入"+++", 模块在收到"+++"后会返回一个确认码"a";
- > 在 UART 上输入确认码"a", 模块收到确认码后, 返回"+OK"确认, 进入命令模式;

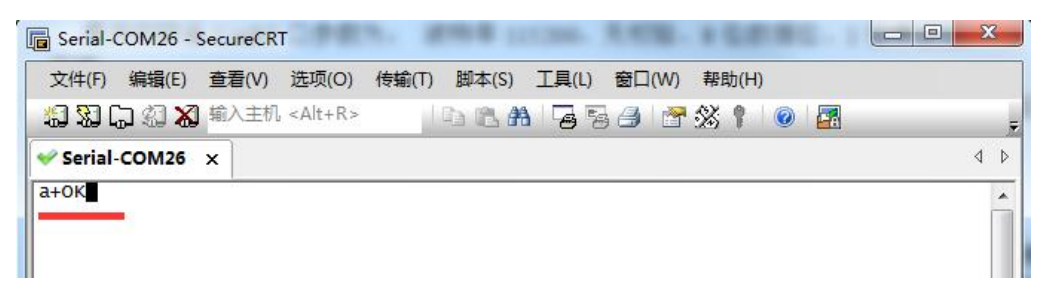

#### 图 **10 SecureCRT** 操作界面

**<**说明**>** 在输入"+++"和确认码"a"时,没有回显,如上图所示。

模块进入指令模式需要按照如下图的时序要求:

在上图中,横轴为时间轴,时间轴上方的数据是串口设备发给模块的,时间轴下方的数据为模块发给串口 的。

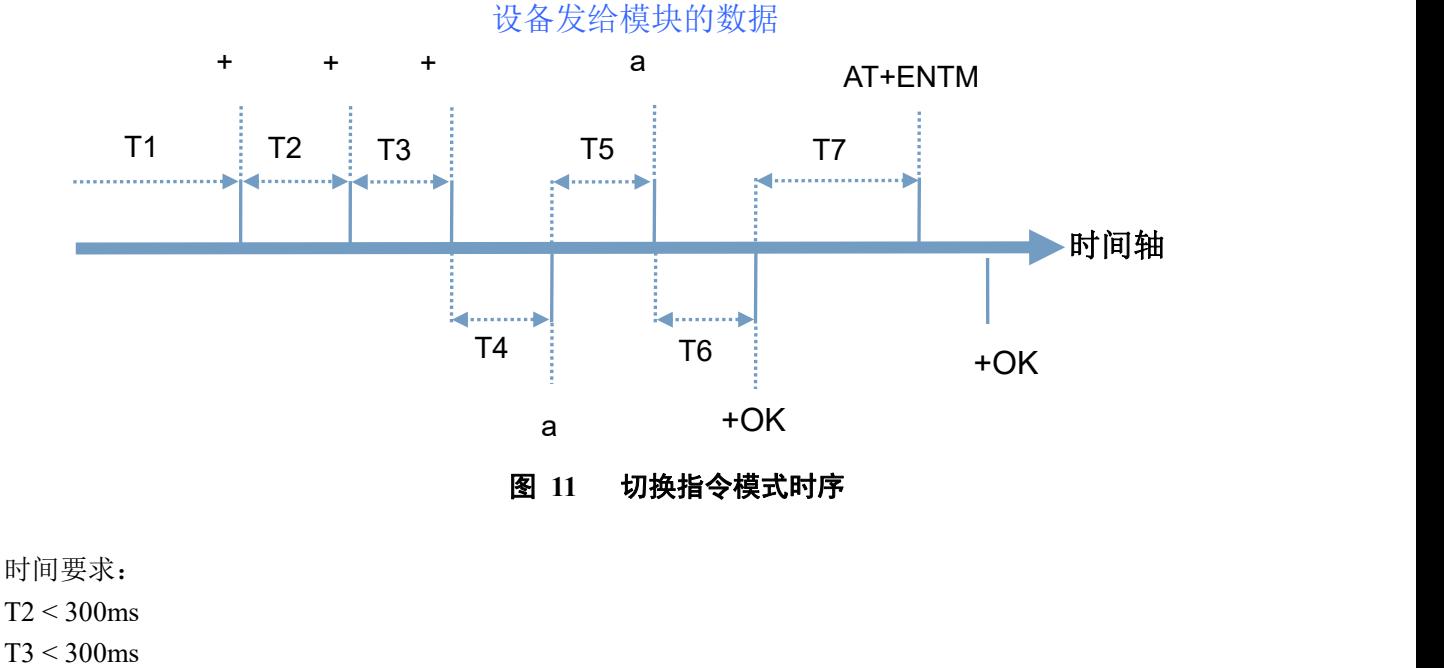

 $T5 < 3s$ 

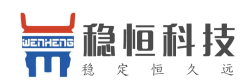

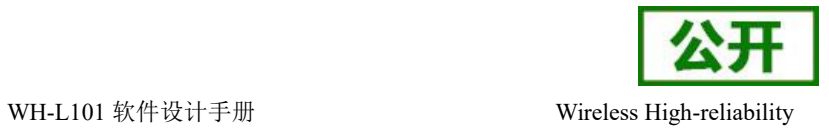

<span id="page-12-0"></span>在命令模式下串口设备给模块发送指令"AT+ENTM"恢复原来的模式。

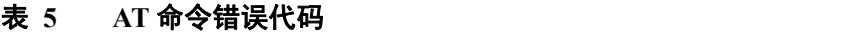

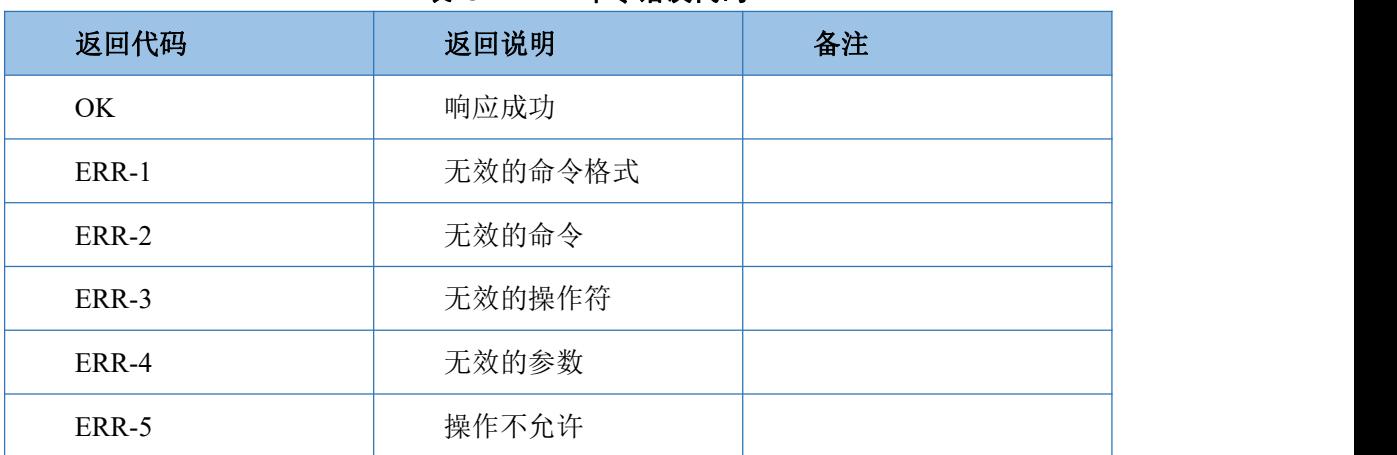

# **3.1. AT** 指令格式

发送命令格式:以回车<CR>、换行<LF>或者回车换行<CR><LF>结尾

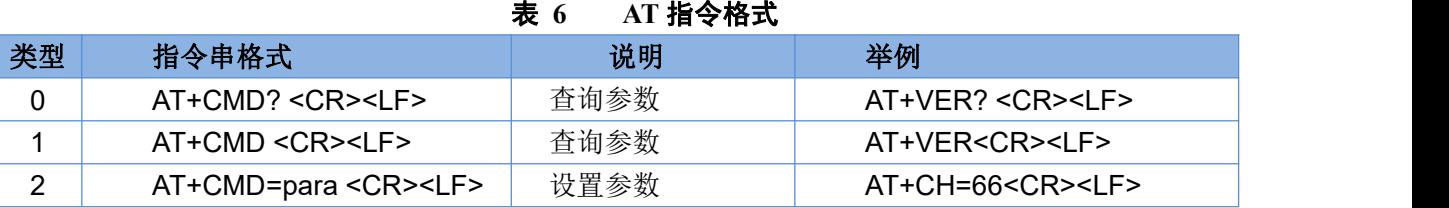

模块回复格式(关闭回显):

设置参数: **<CR><LF><CR><LF>OK<CR><LF>**

查询参数: **<CR><LF> +CMD:PARA<CR><LF><CR><LF>OK<CR><LF> CMD**:命令字 **PARA**:参数

# **3.2. AT** 指令设置工具

为简化用户操作,推荐使用本公司 LoRa 设置工具:

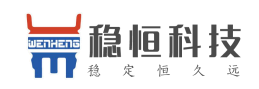

<span id="page-13-0"></span>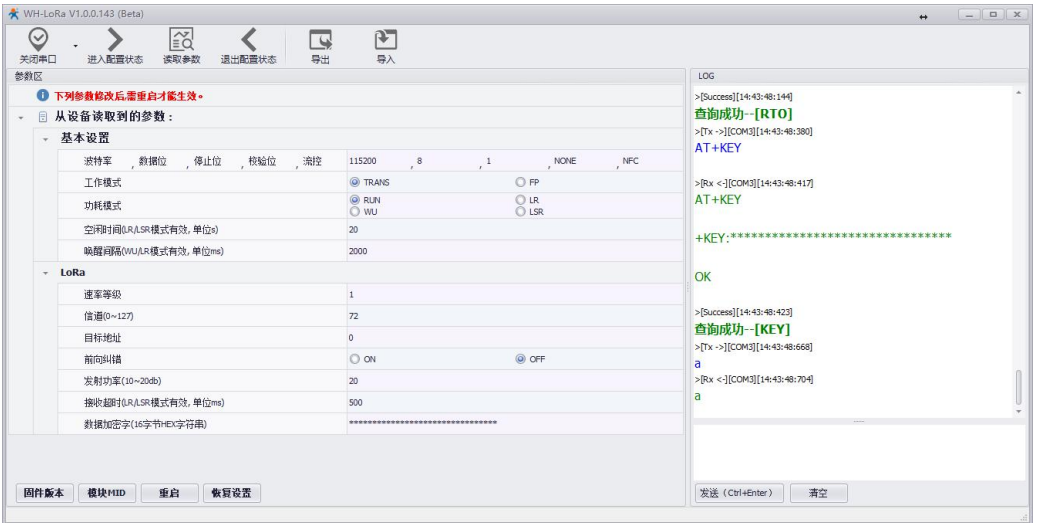

图 **12 USR-LoRa** 设置工具

# **3.3. AT** 指令集

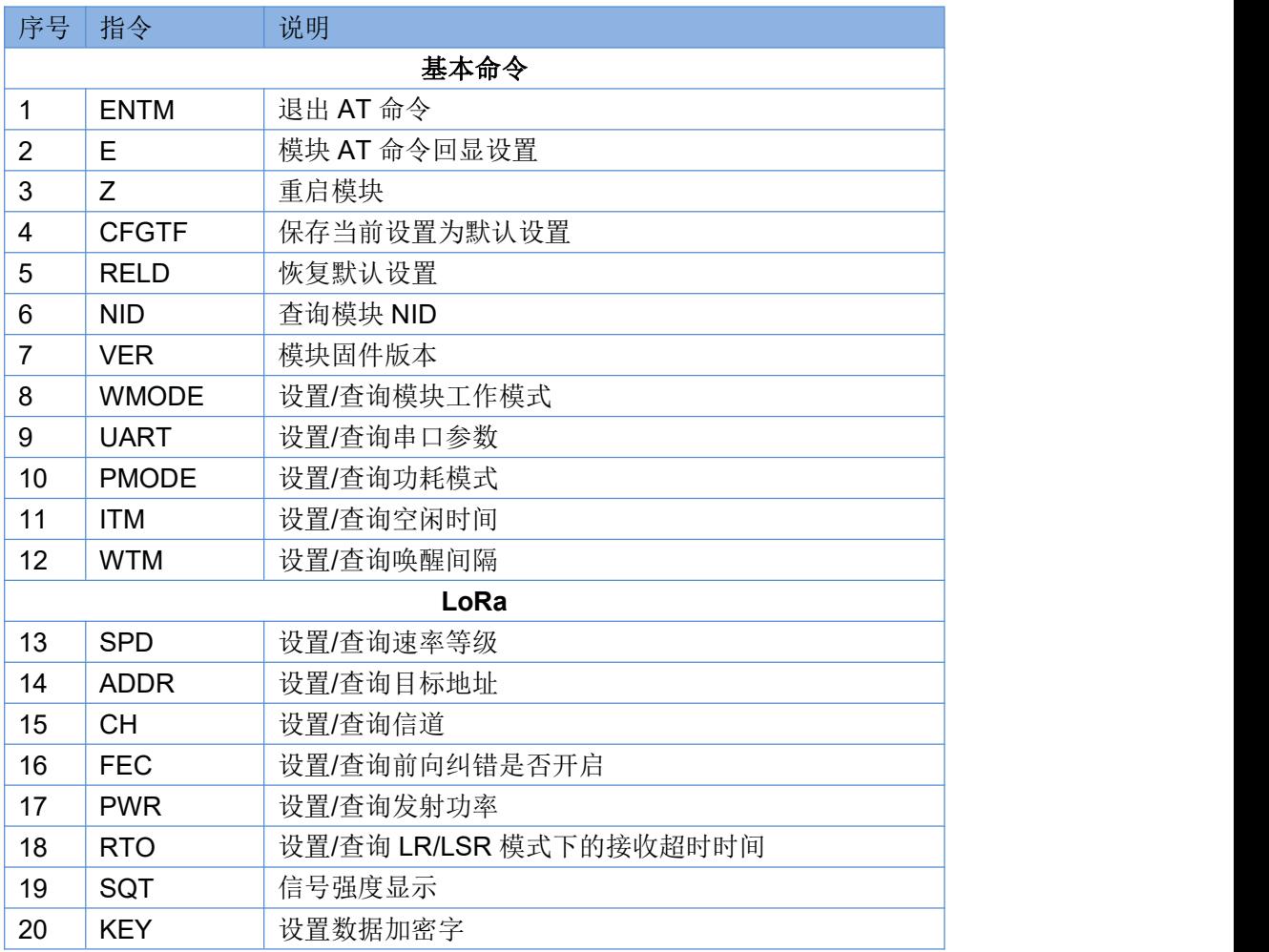

#### 表 **7 AT** 指令列表

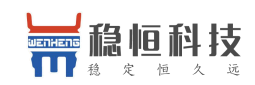

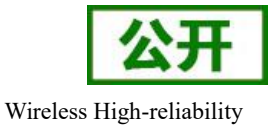

### <span id="page-14-0"></span>**3.3.1. AT** 指令详解

### **3.3.1.1. AT+ENTM**

- > 功能: 退出命令模式, 恢复原工作模式;
- 格式:
	- ◆ 设置

**AT+ENTM<CR><LF>**

#### **<CR><LF><CR><LF>OK<CR><LF>**

参数:无

#### **3.3.1.2. AT+E**

- 功能: 设置/查询模块 AT 命令回显设置
- 格式:
	- ◆ 查询 **AT+E <CR><LF> <CR><LF>OK=<ON/OFF><CR><LF>**
	- ◆ 设置 **AT+E=<sta><CR><LF> <CR><LF><CR><LF>OK<CR><LF>**
- 参数:sta
	- ◆ ON: 打开回显(默认), 回显 AT 命令下输入的命令
	- ◆ OFF: AT 命令模式下, 输入命令不回显。

### **3.3.1.3. AT+Z**

- 功能:重启模块
- 格式:
	- ◆ 设置

```
AT+Z<CR><LF>
```
#### **<CR><LF>OK<CR><LF>**

参数:无

该命令正确执行后,模块重新启动。

### **3.3.1.4. AT+CFGTF**

- 功能:复制当前配置参数为用户默认出厂配置;
- 格式:

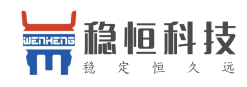

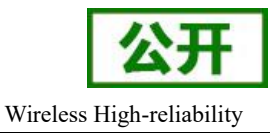

◆ 设置 マンファイル アクセス しょうしょう **AT+CFGTF<CR><LF> <CR><LF>+CFGTF:SAVED<CR><LF><CR><LF>OK<CR><LF>**

- ▶ 参数:
	- ◆ SAVED: 保存成功

### **3.3.1.5. AT+RELD**

- > 功能: 恢复模块配置参数为用户出厂配置参数
- 格式:
	- ◆ 设置

**AT+RELD<CR><LF> <CR><LF>REBOOTING<CR><LF>**

参数:无

该命令将模块配置参数恢复到用户出厂设置,然后自动重启。

### **3.3.1.6. AT+NID**

- 功能:查询模块节点 ID
- 格式:
	- ◆ 查询

**AT+NID<CR><LF>**

#### **<CR><LF>+NID:<nid><CR><LF><CR><LF>OK<CR><LF>**

- ◆ 参数:
	- nid:4 字节 HEX 字符串

### **3.3.1.7. AT+VER**

- 功能:查询模块固件版本
- 格式:
	- ◆ 杳询

#### **AT+VER<CR><LF>**

**<CR><LF>+VER:<ver><CR><LF><CR><LF>OK<CR><LF>**

- 参数:
	- ◆ ver:固件版本

### **3.3.1.8. AT+WMODE**

- 功能:设置查询工作模式
- 格式:
	- ◆ 杳询

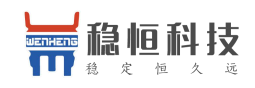

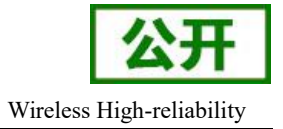

#### **AT+WMODE<CR><LF>**

#### **<CR><LF>+WMODE:<status><CR><LF><CR><LF>OK<CR><LF>**

◆ 设置

**AT+WMODE =<status><CR><LF> <CR><LF><CR><LF>OK<CR><LF>**

- 参数:
	- $\blacklozenge$  status:
		- TRANS: 透传模式 (默认状态)
		- **FP**: 定点模式
- ▶ 例: AT+WMODE=TRANS

### **3.3.1.9. AT+UART**

- 功能:查询/设置串口参数
- 格式:
	- ◆ 查询
		- **AT+UART<CR><LF>**

<CR><LF>+UART:<br/>baudrate,data\_bits,stop\_bit,parity,flowctrl><CR><LF><CR><LF> **OK<CR><LF>**

◆ 设置:

**AT+UART=<baudrate,data\_bits,stop\_bit,parity,flowctrl><CR><LF> <CR><LF><CR><LF>OK<CR><LF>**

- 参数:
	- ◆ baudrate:波特率 1200,2400,4800,9600,19200,38400,57600,115200 (默认 115200)
	- ◆ data\_bit:数据位 8
	- ◆ stop\_bit:停止位 1,2 (默认 1)
	- ◆ parity:校验位 NONE,EVEN,ODD (默认 NONE)
	- ◆ flowctrl: 流控 NFC.485 (默认 NFC)
- **▶ 例: AT+UART=115200,8,1,NONE,NFC**

### **3.3.1.10. AT+PMODE**

- > 功能: 杳询设置休眠模式
- 格式:
	- ◆ 杳询
		- **AT+ PMODE<CR><LF>**

**<CR><LF>+PMODE:<MODE ><CR><LF><CR><LF>OK<CR><LF>**

◆ 设置

**AT+ PMODE=<MODE ><CR><LF>**

**<CR><LF><CR><LF>OK<CR><LF>**

> 参数:

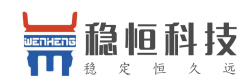

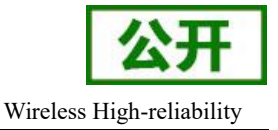

- MODE:
	- RUN 运行模式(默认)
	- WU 唤醒模式
	- LR 低功耗接收模式
	- LSR 低功耗发送接收模式
- > 例: AT+PMODE=RUN

### **3.3.1.11. AT+ITM**

- 功能:查询设置空闲时间
- 格式:
	- ◆ 杳询

#### **AT+ ITM<CR><LF>**

#### **<CR><LF>+ITM:<time ><CR><LF><CR><LF>OK<CR><LF>**

◆ 设置

**AT+ ITM=<time><CR><LF>**

**<CR><LF><CR><LF>OK<CR><LF>**

- 参数:
	- ◆ time:3~240 单位秒 (默认 20)。
		- LR/LSR 模式下,上电后当模块持续 time 没有数据传输时进入休眠模式。
- $\triangleright$  例: AT+ITM=10

#### **3.3.1.12. AT+WTM**

- 功能:设置查询唤醒间隔
- 格式:
	- ◆ 查询

**AT+WTM<CR><LF> <CR><LF>+WTM:<time><CR><LF><CR><LF>OK<CR><LF>**

◆ 设置

**AT+WTM=<time><CR><LF> <CR><LF><CR><LF>OK<CR><LF>**

参数:

◆ time: 500,1000,1500,2000,2500,3000,3500,4000ms (默认 2000)

注意:

此参数对 RUN、LSR 模式无效

模式 WU 下:发送数据前加入对应时长的唤醒码,值越大,平均发送功耗越高 模式 LR 下: 模块进入低功耗模式后唤醒的时间间隔, 值越大, 平均接收电流越小

**▶ 例: AT+WTM=1000** 

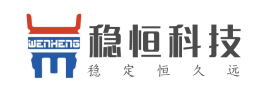

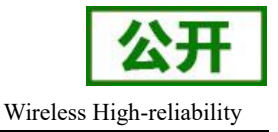

### **3.3.1.13. AT+SPD**

- > 功能: 设置查询 LoRa 空中速率等级
- 格式:
	- ◆ 杳询
		- **AT+SPD<CR><LF> <CR><LF> +SPD:<class><CR><LF><CR><LF>OK<CR><LF>**
	- ◆ 设置
		- **AT+SPD=<class><CR><LF>**

#### **<CR><LF><CR><LF>OK<CR><LF>**

- > 参数:
	- ◆ class:  $1~1~0~$  (默认  $10$ )
		- 速率对应关系(速率为理论峰值,实际速度要较小一些):
			- $\bullet$  1: 268bps
			- 2: 488bps
			- 3:537bps
			- 4:878bps
			- 5: 977bps
			- 6: 1758bps
			- 7: 3125bps
			- 8: 62500bps
			- 9: 10937bps
			- 10: 21875bps
- ▶ 例: AT+SPD=9

### **3.3.1.14. AT+ADDR**

- > 功能: 设置杳询目标地址
- 格式:
	- ◆ 查询

**AT+ADDR<CR><LF>**

<CR><LF>+ADDR:<addr><CR><LF><CR><LF>OK<CR><LF>

◆ 设置

**AT+ADDR=<addr><CR><LF> <CR><LF><CR><LF>OK<CR><LF>**

- > 参数:
	- ◆ addr: 0~65535 (默认 0)
		- 注意: 65535 为广播地址,同信道同速率的模块都能接收
- $\triangleright$  例: AT+ADDR=88

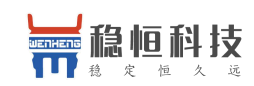

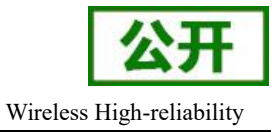

### **3.3.1.15. AT+CH**

- 功能:设置查询信道
- 格式:
	- ◆ 杳询
		- **AT+CH<CR><LF>**
		- **<CR><LF>+CH:<ch><CR><LF><CR><LF>OK<CR><LF>**
	- ◆ 设置
		- **AT+CH=<ch><CR><LF>**

#### **<CR><LF><CR><LF>OK<CR><LF>**

- ▶ 参数:
	- $\bullet$  ch:
		- L101-L: 0~127 (默认 72 信道, 对应 470Mhz)
		- L101-H: 0~127 (默认 65 信道, 对应 868Mhz)
- $\triangleright$  例: AT+CH=72
- 注: L101-L 工作频段:(398+ch)MHz
	- L101-H 工作频段: (803+ch)MHz

### **3.3.1.16. AT+FEC**

- 功能:设置查询是否使能前向纠错
- 格式:
	- ◆ 杳询
		- **AT+CH<CR><LF>**

**<CR><LF>+FEC:<sta><CR><LF><CR><LF>OK<CR><LF>**

◆ 设置

**AT+FEC=<sta><CR><LF>**

#### **<CR><LF><CR><LF>OK<CR><LF>**

- 参数:
	- $\bullet$  sta:
		- ON 开启,开启后数据传输更加稳定但降低通信速率
		- **OFF** 关闭(默认)
- ▶ 例: AT+FEC=ON

### **3.3.1.17. AT+PWR**

- 功能:设置查询发射功率
- 格式:
	- ◆ 查询 **AT+PWR<CR><LF> <CR><LF>+PWR:<sta><CR><LF><CR><LF>OK<CR><LF>**

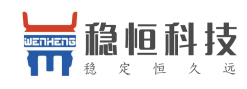

◆ 设置 マンファイル アクセス しょうしょう

#### **AT+PWR=<sta><CR><LF> <CR><LF><CR><LF>OK<CR><LF>**

- > 参数:
	- ◆ sta: 10~20 (默认 20db) 不推荐使用小功率发送, 其电源利用效率不高。
- $\triangleright$  例: AT+PWR=20

### **3.3.1.18. AT+RTO**

- 功能:设置查询接收超时时间
- 格式:
	- ◆ 杳询

# **AT+RTO<CR><LF> <CR><LF>+RTO:<time><CR><LF><CR><LF>OK<CR><LF>**

- ◆ 设置
	- **AT+RTO=<time><CR><LF> <CR><LF><CR><LF>OK<CR><LF>**
- 参数:
	- ◆ time:  $0~15000$ ms (默认 500)
- **▶ 例: AT+RTO=600**

注意:仅在 LR/LSR 模式下有效,表示进入接收状态所持续的最长时间,当速率等级较慢的时候应适 当的增加该值以保证数据不会被截断。LSR 模式下如果该值设置为 0 则模块发送数据后不开启接收。

### **3.3.1.19. AT+SQT**

- 功能:信号强度显示
- 格式:
	- 接收显示信号强度

#### **AT+SQT<CR><LF>**

输出接收数据的信号强度:

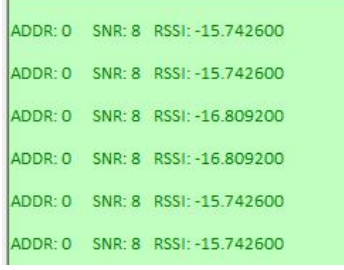

- ◆ 自动发送数据 **AT+SQT=<time><CR><LF> <CR><LF><CR><LF>OK<CR><LF>**
- 参数:
	- ◆ time: 相邻数据包间隔, 范围: 100~60000ms

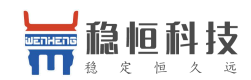

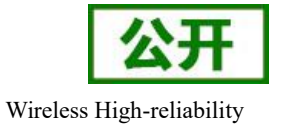

 $\triangleright$  例: AT+SQT=1000

### **3.3.1.20. AT+KEY**

- 功能:设置数据加密字
- 格式:
	- ◆ 设置 **AT+KEY=<key><CR><LF> <CR><LF><CR><LF>OK<CR><LF>**
- 参数:
	- ◆ key: 16 字节 HEX 字符串
- 例:AT+KEY= 30313233343536373839414243444546
- 注:为保障数据安全,此加密字只可设置不可查询。

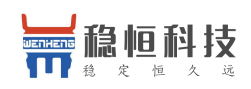

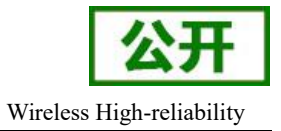

# <span id="page-22-0"></span>**4.** 联系方式

- 公 司:上海稳恒电子科技有限公司
- 地 址:上海市闵行区秀文路 898 号西子国际五号楼 611 室
- 网 址:**[www.mokuai.cn](http://www.mokuai.cn)**
- 邮 箱: sales@mokuai.cn
- 电 话:021-52960996 或 021-52960879
- 使命:做芯片到产品的桥梁

#### 愿景:全球有影响力的模块公司

- 价值观:信任 专注 创新
- 产品观:稳定的基础上追求高性价比

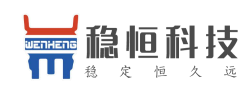

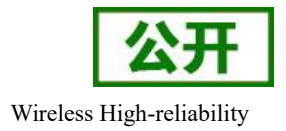

# <span id="page-23-0"></span>**5.** 免责声明

本文档提供有关本公司 LoRa 系列产品的信息,本文档未授予任何知识产权的许可,并未以明示或暗示, 或以禁止发言或其它方式授予任何知识产权许可。除在其产品的销售条款和条件声明的责任之外, 我公司概不 承担任何其它责任。并且,我公司对本产品的销售和/或使用不作任何明示或暗示的担保,包括对产品的特定用 途适用性,适销性或对任何专利权,版权或其它知识产权的侵权责任等均不作担保。本公司可能随时对产品规 格及产品描述做出修改,恕不另行通知。

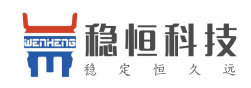

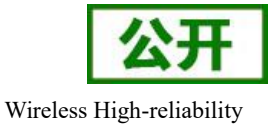

# <span id="page-24-0"></span>**6.** 更新历史

- 2017-09-11 版本 V1.0.0 创立
- 2017-09-29 版本 V1.0.1 更新产品图片
- 2017-10-31 版本 V1.0.2 整合 L101-L 和 L101-H
- 2017-11-14 版本 V1.0.3 修正勘误, 定点模式增加示例
- 2017-11-21 版本 V1.0.4 修正勘误